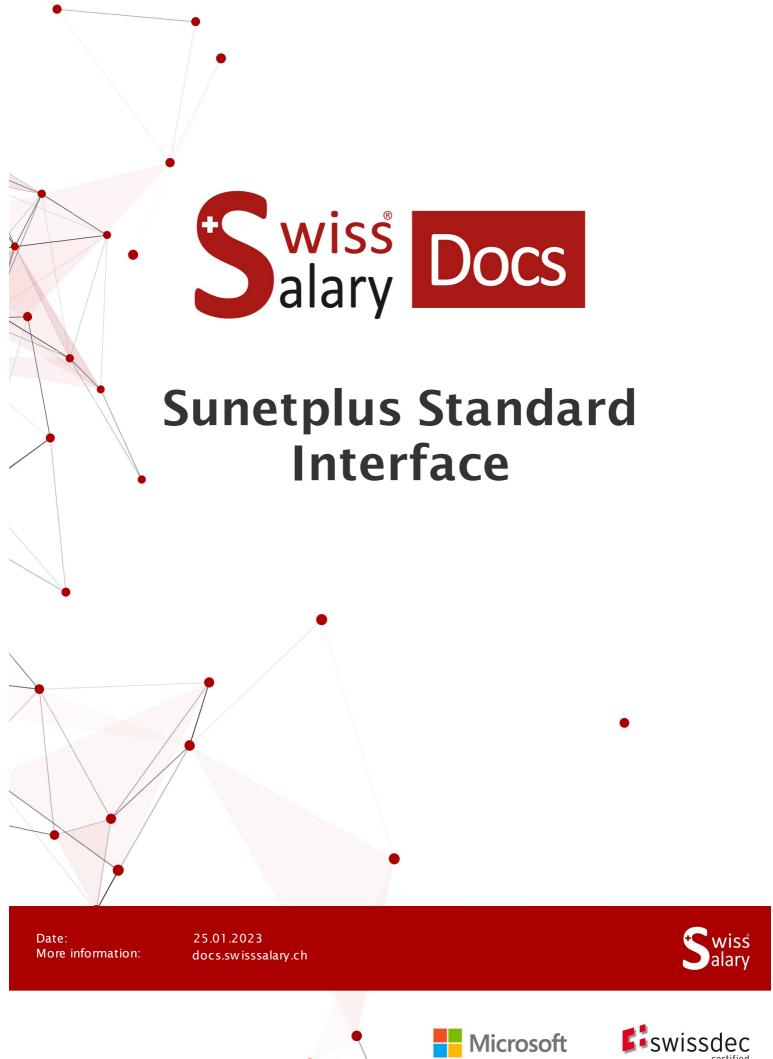

## **Legal information**

SwissSalary Ltd. reserves all rights in this document.

No portion of this work may be reproduced in any form or by any means, graphical, electronic or mechanical, including copying, recording, or by any information storage and retrieval systems, without the express written consent of Swiss Salary Ltd.

Swiss Salary Ltd. retains all intellectual property rights it is entitled to, in particular all patent, design, copyright, name and company rights and the rights to its knowhow.

Although all precautions have been taken during the creation of this document, SwissSalary Ltd. assumes no liability for errors, omissions or damage that may result from the use of the information contained in this document or from the use of the programs and source code. In no event shall SwissSalary Ltd. be liable for any loss of profit or other commercial damage caused or alleged to have been caused directly or indirectly by this document.

copyright 1998 - 2023 Swisssalary Ltd.

Date of change: 25.01.2023

### **Legal Notice**

SwissSalary AG (SwissSalary Ltd.) Bernstrasse 28 CH-3322 Urtenen-Schönbühl Schweiz

Phone: +41 (0)31 950 07 77 support@swisssalary.ch swisssalary.ch

#### Social media

Youtube Facebook Instagram LinkedIn Xing Twitter

## Certification

Swissdec

# Index

| 1 | Profil                             | le, concepts and information           |    |  |  |
|---|------------------------------------|----------------------------------------|----|--|--|
|   | 1.1                                | SwissSalary Information                | 4  |  |  |
|   | 1.2                                | Sunetplus Information                  | 4  |  |  |
| 2 | Setup in SwissSalary               |                                        |    |  |  |
|   | 2.1                                | Setting Salary Types                   | 5  |  |  |
|   |                                    | 2.1.1 Damage Detail                    | 5  |  |  |
|   |                                    | 2.1.2 Damage insured salary            | 5  |  |  |
|   | 2.2                                | Parts of untertaking according to SUVA | 6  |  |  |
| 3 | Setup in Sunetplus                 |                                        |    |  |  |
|   | 3.1                                | SIMIC N°                               | g  |  |  |
| 4 | Sunetplus Interface in SwissSalary |                                        |    |  |  |
|   | 4.1                                | SuNet Plus Interface                   | 10 |  |  |
|   |                                    | 4.1.1 Additional information           | 10 |  |  |
|   | 4.2                                | SuNet absences Interface               | 10 |  |  |
| 5 | Supp                               | port                                   |    |  |  |
|   | 5.1                                | Sunetplus                              | 11 |  |  |
|   | 5.2                                | SwissSalary                            | 11 |  |  |

## 1 Profile, concepts and information

## 1.1 SwissSalary Information

SwissSalary offers two export interfaces for import to Sunetplus:

- SuNet Plus interface for personal details
- SuNet absences interface for absences (only when administered in SwissSalary)

The condition for using Sunetplus interfaces is a license for SwissSalary **Plus**.

You decide how often you want to transfer the data to Sunetplus. In the case of multiple transfers within the same month, previously created data will be overwritten. Otherwise, the data in Sunetplus is historicized accordingly.

## 1.2 Sunetplus Information

For information and instructions, follow this link to the BBT Software AG website: <a href="https://www.bbtsoftware.ch/en/Sunetplussupport.html">https://www.bbtsoftware.ch/en/Sunetplussupport.html</a>

## 2 Setup in SwissSalary

## 2.1 Setting Salary Types

To be able to transfer wage values to Sunetplus, a one-time assignment must be made to wage types (only for wage types that are relevant for calculating daily allowances; e.g. monthly and hourly wages, ir-/regular allowances).

The fields below are assigned:

- Damage Detail
- Damage insured salary

The sums of salary types are combined in different wage bases (accident details) due to their character.

#### 2.1.1 Damage Detail

#### **Selection fields:**

- A Main Salary
- B Family allowances
- C Vacation- and Holiday Allowance
- D Other salary allowances
- E Bonus and 13th Payment

#### 2.1.2 Damage insured salary

#### Selection fields:

- presumably (also currently referred to as)
- retroactively

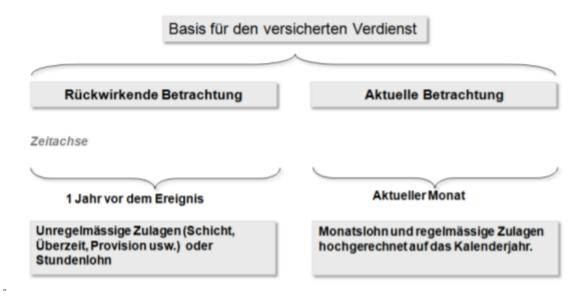

**Example with current consideration of salary types** 

Applies to all employees paid monthly:

SwissSalary acquires wage data from the current month. Depending on the information stored in the refunding of absences, the required salary types are multiplied by 12 or 13 (13 for the 13th MW) and totaled; all other wage items (x 12 or x 13 in compliance with the 13th MW obligation) are added.

### Example with retrospective consideration of salary types

SwissSalary calculates 12 months (months entered in the books) from the current month backwards. For a shorter period (employment <12 months), a 365-day offset is made.

Note: Pay rises not yet posted at the time of reporting are not taken into account (including TimeMachine entries). Child allowances not yet been paid because the allowance notification has not yet been received will not be taken into account if they are set to inactive.

### 2.2 Parts of untertaking according to SUVA

### Optional function for import into Sunetplus

Sunetplus assigns different code values for SUVA parts of undertaking A, B, C and Z of each undertaking and settings respectively. This means that part of undertaking A in Sunetplus is not automatically A, but, for example, has value 1.

Please check whether it is necessary to convert the parts of undertaking for Sunetplus.

For relevant information, please refer to **Sunetplus Manuel** 

Alternative à Conversion in SwissSalary: "Payroll Setup" - "UVG Division" – column "Recoding SuNet"

## 3 Setup in Sunetplus

The import interface in Sunetplus must be set up once for personal data transfer from SwissSalary. The assignment is carried out in Sunetplus under "Personal interface configuration". For relevant information, please see <u>Sunetplus Web Help</u>

- Tab "File format" à Text file with variable field lengths with delimiters à Use field names à Remove flag à Semicolon delimiters
- Tab "Fields" à Assignment of the fields that must be set up in the order listed here.

Data fields below afre transferred from SwissSalary (filled and/or blank):

| Position | Field                                                | Commentg / Format             |
|----------|------------------------------------------------------|-------------------------------|
| 1        | Employee N°                                          |                               |
| 2        | Address                                              |                               |
| 3        | Other wage allowances                                |                               |
| 4        | Other wage allowances (Code)                         |                               |
| 5        | Other wage allowances label                          |                               |
| 6        | Other insurers 1 (code)                              |                               |
| 7        | Description of other insurers 1                      |                               |
| 8        | Other insurers 2 (code)                              |                               |
| 9        | Description of other insurers 2                      |                               |
| 10       | Recruitment date                                     | ddMMyyyy                      |
| 11       | Number of hrs a week                                 |                               |
| 12       | Number of days a week                                | required for Helsana          |
| 13       | Number of children                                   |                               |
| 14       | Work assignment (code)                               |                               |
| 15       | Employment relationship (code)                       |                               |
| 16       | Occupation held                                      |                               |
| 17       | Bank address                                         |                               |
| 18       | Bank clearing number                                 |                               |
| 19       | Bank location                                        |                               |
| 20       | Bank ZIP code                                        |                               |
| 21       | Bank postal account #                                |                               |
| 22       | Bank's additional address                            |                               |
| 23       | Bank account #                                       |                               |
| 24       | Bank Name                                            |                               |
| 25       | Bank name suffix                                     |                               |
| 26       | restricted / terminated on                           | ddMMyyyy                      |
| 27       | Occupational code                                    |                               |
| 28       | Blank                                                |                               |
| 29       | Email                                                |                               |
| 30       | Compensation for holidays and public holidays        |                               |
| 31       | Compensation for holidays and public holidays (Code) |                               |
| 32       | Date of birth                                        | ddMMyyyy                      |
| 33       | Gender (code)                                        | select relevant mapping table |

| 34 | Gratuity / 13th Payday                            |                                  |
|----|---------------------------------------------------|----------------------------------|
| 35 | Gratuity / 13th Payday (code)                     |                                  |
| 36 | Basic wage incl. cost-of-living allowance         |                                  |
| 37 | Basic wage incl. cost-of-living allowance (code)  |                                  |
| 38 | IBAN N°                                           |                                  |
| 39 | Child benefits / Family allowances                |                                  |
| 40 | Child benefits / Family allowances (code)         |                                  |
| 41 | Account owner                                     |                                  |
| 42 | Account type (code)                               |                                  |
| 43 | Cost center                                       |                                  |
| 44 | Country (code)                                    | Mapping: Nationality code (ISO)) |
| 45 | Mobile phone                                      |                                  |
| 46 | Last name                                         |                                  |
| 47 | OE code (blank)                                   |                                  |
| 48 | Location                                          |                                  |
| 49 | KTG category/group of persons (code)              |                                  |
| 50 | ZIP Code                                          |                                  |
| 51 | UVG policy numbers (code) (blank)                 |                                  |
| 52 | Postal account number                             |                                  |
| 53 | Withholding tax (code)                            |                                  |
| 54 | Special case (code)                               |                                  |
| 55 | Language (code)                                   |                                  |
| 56 | Nationality (code)                                | Mapping: Nationality code (ISO)  |
| 57 | Occupational status (code)                        |                                  |
| 58 | SUVA Part of undertaking                          | Blank, when mapping in Sunetplus |
| 59 | SV / AHV number                                   |                                  |
| 60 | phone                                             |                                  |
| 61 | Usual workplace                                   |                                  |
| 62 | Subgroups 1 (code) / Organization level 2 (blank) |                                  |
| 63 | Subgroups 2 (code) / Organization level 3 (blank) |                                  |
| 64 | Subgroups 3 (code) / Organization level 4 (blank) |                                  |
| 65 | UVGZ category/group of persons (code) (blank)     |                                  |
| 66 | Contractual level of employment in %              |                                  |
| 67 | First name                                        |                                  |
| 68 | Other employers                                   |                                  |
| 69 | ZAR / ZEMIS number                                |                                  |
| 70 | Marital status (code))                            |                                  |
| 71 | Additional address                                |                                  |
| 72 | (Blank)                                           |                                  |

- $\bullet \ \ {\sf Fields\ that\ are\ still\ (blank)\ can\ or\ must\ be\ blank\ for\ some\ customers\ if\ errors\ occur\ during\ test\ import.}$
- Select the "Default" value below under "Unselected fields" for the "Group of persons (data profile)" field.

## 3.1 SIMIC N°

The "SIMIC  $N^{\circ}$ " field will also be transferred to Sunetplus. Sunetplus requires the following format: xxx.xxx.xxx-x.

"SIMIC N° can also be imported as an empty field.

## 4 Sunetplus Interface in SwissSalary

#### 4.1 SuNet Plus Interface

The report can be retrieved directly in SwissSalary (SaaS Cloud) via "Search" (magnifying glass) – "SunNet Plus Interface" or in SwissSalary NAV (onPremise) under "SuNet Plus Interface" in the posted pay process-es.

- Choose accounting month
- txt file is created
- save in an appropriate place

#### 4.1.1 Additional information

#### Recruitment and re-recruitment

SwissSalary transmits the payroll accounting entry date as the recruitment date. A re-recruitment date can thus be displayed in the First recruitment date field for already processed re-recruitments by transmit-ting the recruitment date to payroll accounting. In the case of a more recent re-recruitment, now only the Recruitment date field is updated with the transfer of the interface file and the display is correct.

#### **Usual workplace**

The workplace is transmitted as an entry in the "Usual workplace" field.

### 4.2 SuNet absences Interface

**Requirement** → Absences are managed in SwissSalary

This interface is transmitted to Sunetplus and contains the absences data required monthly.

The report can be retrieved directly in SwissSalary (SaaS Cloud) via "Search" (magnifying glass) – "SunNet Absences Interface" or in SwissSalary NAV (onPremise) under "SuNet Absences Interface" in the posted pay processes.

- Record/check options
- txt file is created
- save in an appropriate place

Follow the links below to get information on how to import absences into Sunetplus:

Absence times import configuration

Code mapping tables

Absence times import

## 5 Support

## 5.1 Sunetplus

If you have any questions about the Sunetplus application, please contact Support von BBT Software

## 5.2 SwissSalary

If you have any questions about the interface setup, SwissSalary Support will be happy to help: Support SwissSalary